### SKIMulator training

#### A fast observing system simulator as a tool for discussion between instrument experts and oceanographers

Lucile Gaultier

*DOFS, 2018/10/12*

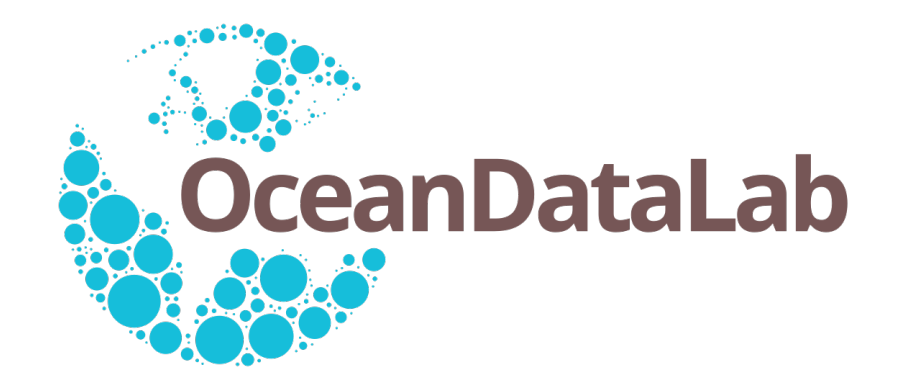

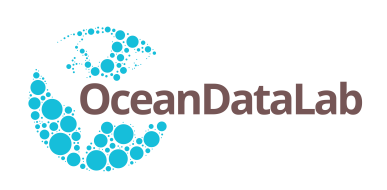

- .:| Connect to the virtual machine |:.
- 1- In a browser (chrome or firefox are recommended): <https://collab.umr-lops.fr/app/notebooks>
- 2. Login with the username and password written on your desk.
- .:| Initialize the workspace |:.
- 3. Click on the "Terminal" in the right-side panel, under the "Other" category
- 4. Type the following command in the terminal:

init-skim-training.sh

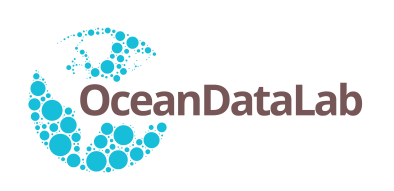

- .:| Running the skimulator |:.
- 5. You can generate the simulated L2B SKIM product with the following command:

```
skimulator params files/params example 8beams.py
```
6. You can generate the simulated L2C SKIM product with the following command:

skiml2c params files/params example 8beams.py

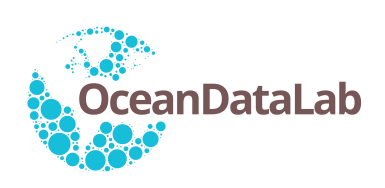

.:| Playing with notebooks |:.

7. Go to the notebook directory on the left panel. Double click on the notebook you want to play with. There are four of them: plot\_L2B.ipynb: Plot one L2B pass plot.ipynb: Plot grids, L2B data for all passes diag.ipynb: Perform a RMS on L2B data plot\_L2C.ipynb: Plot one L2C pass and compare it with model input

8. Jupyter notebook tips:

Run a cell using the play button **Fig. 1** or *Shift Enter* Restart kernel using  $\mathbb{C}$  (to remove previous test or inputs from memory or if the notebook stops responding)

In  $K$  means the cell is running, a number will replace the star when the job is done.

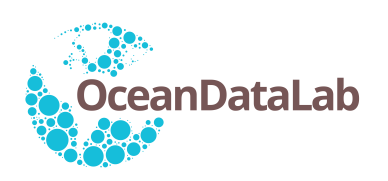

## **SKIMulator**

# Download link:

software public on git:<https://git.oceandatalab.com/skim/skimulator>

- public forum to encourage discussion between users: [forum.oceandatalab.com/forum-1.html](http://forum.oceandatalab.com/forum-1.html)

- If you need help, want to report a bug, have a question: Use the wiki from git or **the forum**

Installation and running instruction are in the README file

#### **SKIMULATOR IS CONSTANTLY UPDATED: - CHECK THE LAST VERSION ON GIT - CHECK ANY UPDATE ON THE FORUM**